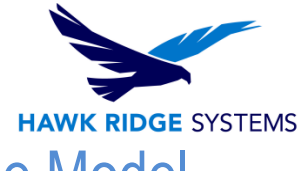

## Simulation Chart Colors Do Not Match the Model

This article describes the issue seen when the shading of the colors shown in the Simulation results color chart do not match up with those in the model

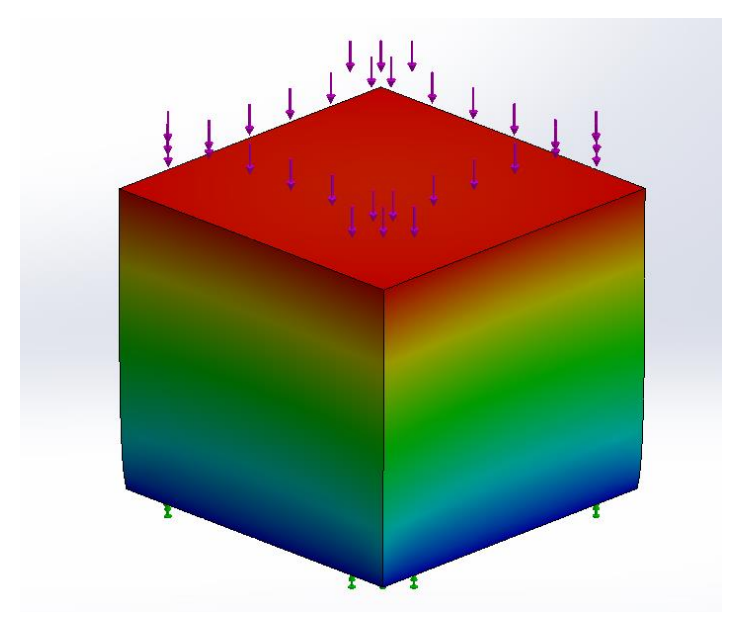

You may notice that certain regions of your model appear lighter or darker in color in comparison to the color chart. The shading is direction-dependent and becomes particularly noticeable if you rotate the model. To get the colors to match up exactly, you will need to edit the lighting settings in SolidWorks. Turn off any directional lights and set up an ambient light to have an intensity of 1. The following image shows where the directional lighting can be turned off in SolidWorks.

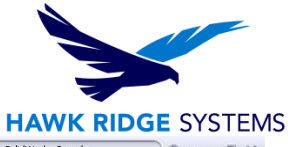

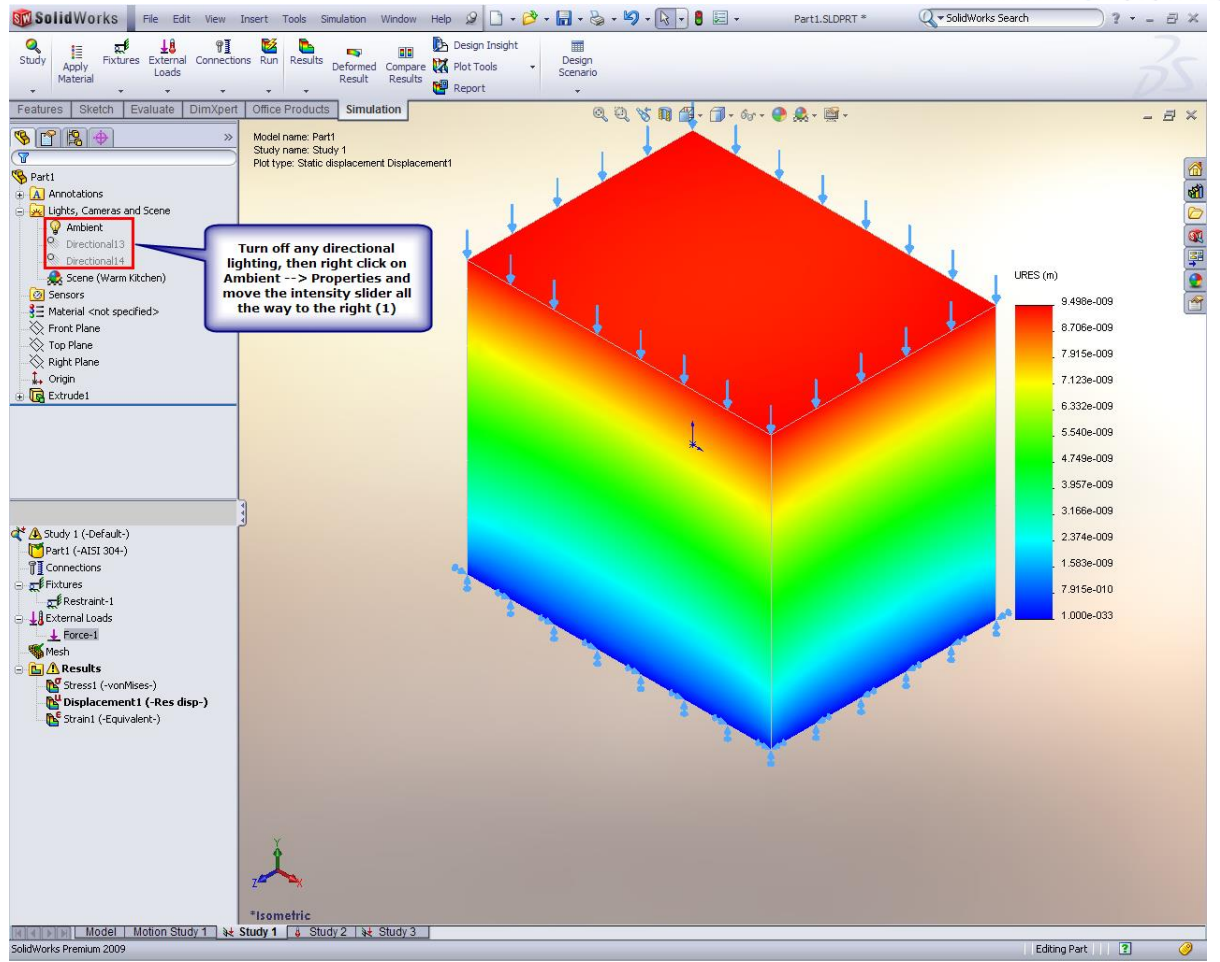

You will then see that the colors have a 1:1 correspondence and there are no changes when rotating the model.